# Компактный **VДЛИНИТЕЛЬ USB 2.0 ПО** витой паре (5е, 6 кат.) на 100 метров

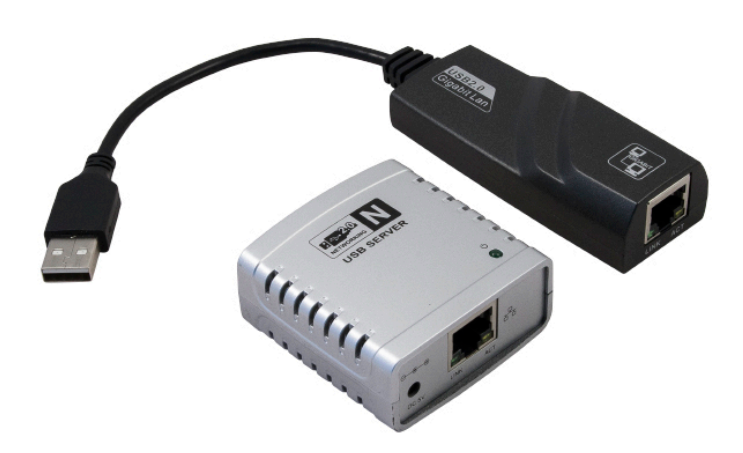

# Руководство пользователя

#### **HIT-USB2 0-100G**

#### В комплекте:

- Передающий блок
- Приемный блок USB
- Блок питания 5 Вольт
- Диск СD с драйверами
- Руководство по эксплуатации

### Системные требования:

- наличие порта USB 2.0
- OC Windows XP, Vista, 7, 8

### Введение

Устройство надежно передает высокоскоростной сигнал USB. Компактный удлинитель легко устанавливается и полностью поддерживает версии USB V1.1 и V2.0, что является существенным для таких объемных приложений. как интерактивные игры и устройства мультимедиа. Удлинитель USB 2.0 идеален для удаленной работы с лазерными принтерами, сканнерами, вебкамерами, внешними жесткими дисками и флэшнакопителями, а также для других областей применения, включая безопасность, промышленное управление, цифровую рекламу, обмен научными данными и многие другие варианты использования стандарта USB.

### Спецификация

- Тип соединения: RJ-45
- Оконечный кабель (USB): тип А
- Разъем USB гнезло: 4-х контактные USB, тип А
- Источник питания: внешний 5 Вольт DC

## Подключение

Передающий блок удлинителя подключается к системному блоку. Передающий блок соединяется с приемным блоком через витую пару 5 кат. Удаленные устройства USB подключаются к приемному блоку стандартным кабелем USB. После подключения питания система готова к работе. Устройство поддерживает все основные операционные системы (Windows XP, Windows Vista, Windows 7. Windows 8).

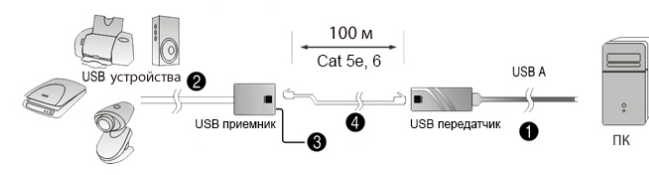

## Установка драйвера

#### Важно:

Не подключайте блок передатчика к компьютеру, пока не установите драйвер.

1. Вставьте прилагающийся CD диск в дисковод, найдите и запустите в папке Driver файл setup.exe. Начнется подготовка к установке.

2. Выберите в возникающем окошке системы безопасности Установить ПО

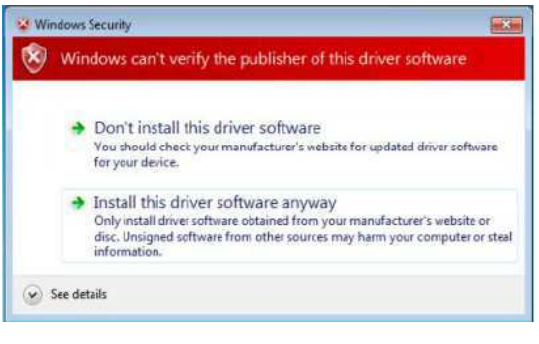

3. Дождитесь окончания процесса установки, в итоговом окне выберите перезагрузку компьютера и нажмите Finish для перезапуска.

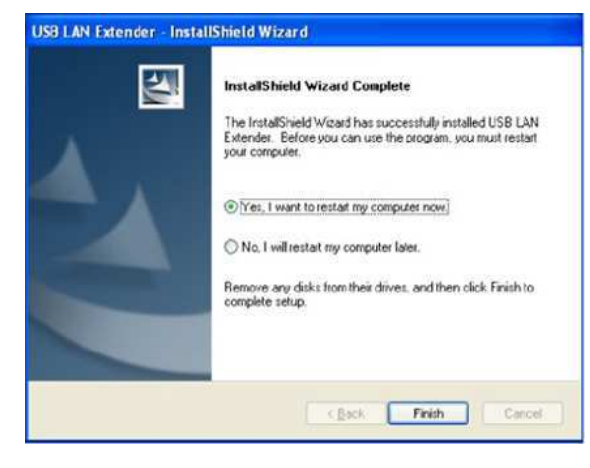

4. После окончания процесса установки на рабочем столе появится иконка. Утилита автоматически запускается при загрузке системы.

Для Windows 7 необходимо разрешить доступ выполнению процесса.

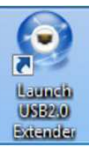

5. Подключите передающий блок удлинителя к порту USB. В диспетчере устройств должен появиться USB2.0 Extender (Мой компьютер - Свойства - Диспетчер устройств). Если наротив устройства стоит знак вопроса или восклицательный знак, удалите устройство из списка, отключите передающий блок и повторите процесс установки.

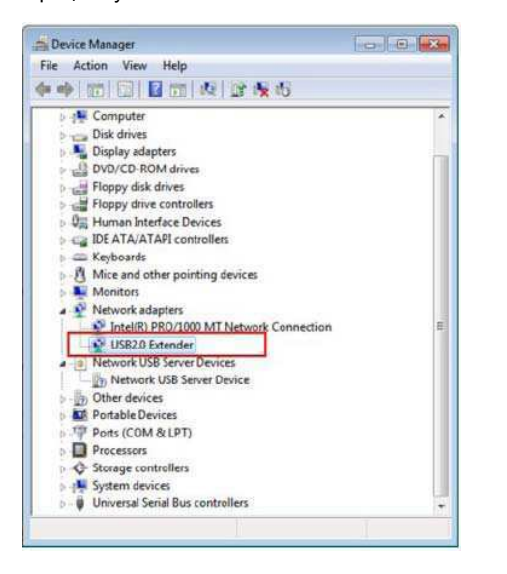

6. Утилита по умолчанию будет находится в системном трее, правый клик по иконке вызовет меню доступных операций.

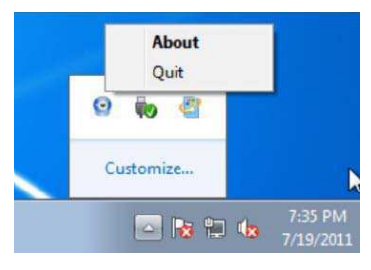

#### Статусы удлинителя

Устройство может иметь несколько статусов, каждому из которых соответсвует иконка.

- Блоки приемника и передатчика не подключены Q между собой
- Блоки приемника и передатчика подключены Θ
- Удаленное USB устройство подключено 6 **IN MOWAT DUTH MCROBATO**

7. Подключение USB устройств. Устройство USB подключите к порту USB на приемном блоке удлинителя. Подключение отобразится на локальном компьютере, так, если бы устройство было полключено напрямую

Поставщик:

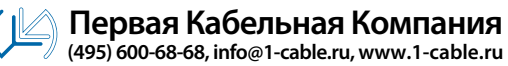